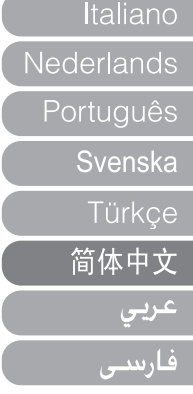

# 用户手册 M L 1 0 0

本手册仅用于提供相关信息与使用说明。 MPIO公司保留对本手册中所涉及的技术规格与其他信息进行 修改的权利,恕不另行通知。 MPIO公司不承担对本手册相关信息进行及时更新的责任。

# 目录

#### ■ML100型播放器简介 部件名称  $\overline{2}$ 安装电池 -3 (<br>显示屏<br>部件配置  $\overline{\phantom{a}}$ Ⅰ连接操作 王动安装LISB驱动程序  $\overline{a}$ 使用可移动磁盘  $\tilde{a}$ 文件的上传/下载 6 拨出USB连线  $\epsilon$ ∎使用说明 播放音乐 开机 音量调节 按键锁定 关机 在播放状态搜索所需片段 在播放状态搜索所需文件 在通热状态没来///需久!! 使用导航  $\overline{a}$ 语音录音  $\alpha$ A<->B片段复读设置  $10<sup>1</sup>$ 更改模式  $10<sup>1</sup>$ 收听FM收音机  $11$ 手动搜台  $\overline{11}$ 白动埋台  $\overline{11}$ 保存频道  $\overline{11}$ 更改已保存的频率  $\overline{12}$  $\frac{1}{12}$ 调频收音录音<br>菜单操作  $\overline{12}$  $\overline{13}$ 进入菜单模式  $13$ 保存设置  $\overline{13}$ 追出子带单  $12$ 音频设置  $14$ 均衡器设置  $\overline{14}$ 用户定义均衡器设置  $\overline{44}$  $\frac{1}{45}$ 循环模式设置

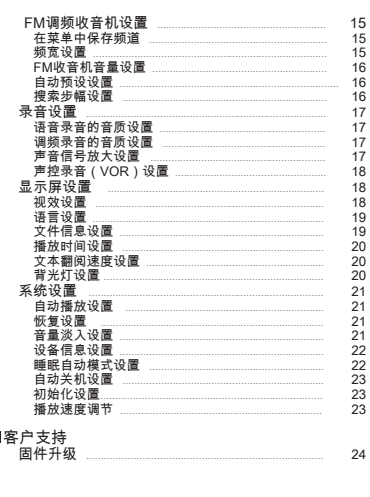

部件名称

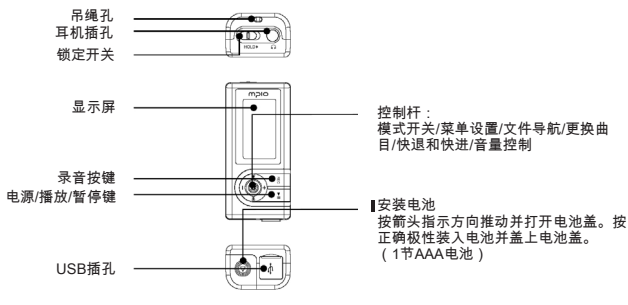

▲注:操作电池盖时请勿用力地猛。 这样可能使电池盖发生破裂。

Ⅰ显示屏

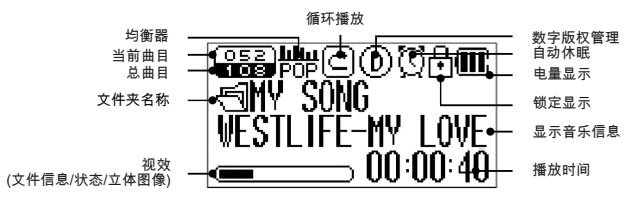

### 部件配置

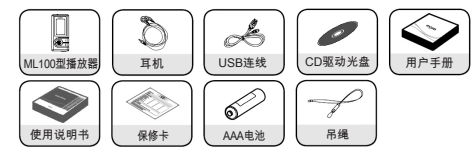

不同销售区域所配附件(例如吊绳等)可能有所不同。

注:播放器的实际部件可能与图示略有不同;如有变更,恕不另行通知。 如出现零件破损,可向MPIO服务中心单独购买。

# 连接至计算机

- 使用随机配送的USB连线将ML100型播放器连接至计算机的USB端口。 - 在安装USB驱动程序或运行某项命令时拨出USB连线可能导致计算机出现错误。
- 2] 在出现"发现新设备"的提示信息后廾始安装USB驱动程序。安装过程中可能不出现安装画 面。

# 提示

- MTP(媒体传输协议)模式
- 该模式用于实现Windows Media Player 10与ML100型播放器间的连接,使用播放器能<br> 播放编码文件,例如WMDRM (视窗媒体数字版权管理)格式的音乐文件。 \_\_\_\_
	- 如果您的计算机上安装了Windows Media Player 10以及Windows XP操作系统,即可使
- 用MTP模式。(操作系统须为Windows Service pack 1以上版本)<br>- WMDRM(视窗媒体数字版权管理)是一种用于保护音乐文件版权的编码技术。

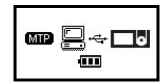

- MSC (海量存储等级)
- ……。<br>-在该模式下,ML100型播放器可在任何操作系统中作为一个移动磁盘使用。
- 如果操作系统为Windows 98SE, 则必须首先安装USB驱动程序, 然后将ML100型播放 器连接至计算机。

 有关USB驱动程序的手动安装操作,请参阅"手动安装USB驱动程序"(第5页)。

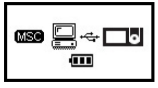

MTP模式与MSC模式之间的切换

- 在ML100型播放器与计算机连接后,按下控制杆以在MTP模式与MSC模式之间切换。

# 手动安装USB驱动程序

如在除Windows 98SE以外的操作系统下安装设备时,请参阅以下段落的相关要求。 ■使用随机配送的USB连线将ML100型播放器连接至计算机。

- 当计算机显示屏上出现"添加新硬件向导"视窗后,点击[下一步]按钮。
- 21检查"搜索设备的驱动程序",点击[下一步]按钮。

■ 在CD-ROM光驱内放入随机附送的CD驱动光盘,检查CD-ROM光驱并点击[下一步]按钮 ▲ 当驱动程序安装完成后,计算机显示屏上会出现"安装完成"视窗,然后点击[完成]按钮

查看以下路径,确认驱动程序已在计算机上成功安装。 Windows 98SE:

[控制面板] → [系统] → [设备管理器] → [硬盘驱动器] → MPIO ML100 USB Device

 提示:在Windows 98SE操作系统中,将产品ML100作为可移动磁盘使用时必须首先安装 相应的程序。因此,请在使用前安装USB驱动程序。

# 使用可移动磁盘

文件的上传/下载

■无论ML100型播放器是处于廾机或关机状态,您都可以使用USB连线将其连接至计算机

上。<br>连接后,液晶显示屏上出现一个连接图标。

- 一般分析,从而显示的一个元素的。<br>如连接为MTP模式,则可短按M[主菜单]键切换至MSC模式。
- ■在您的计算机上运行Windows Explorer。
- 
- 2I 在您的计算机上运行Windows Explorer。<br>- 在Windows Explorer中会创建一个移动磁盘(ML100)图标。<br>图您可以像使用硬盘一样对移动磁盘进行数据保存、删除、以及创造新文件夹等操作。在保 存文件时,可按同样方法使用复制与粘贴、以及拖放功能等命令。
- 。<br>●复制与粘贴:选中需要保存的数据,然后点击鼠标右键。 选择移动式磁盘(ML100)中的[复制], 然后选择[粘贴]。
- 拖放功能:选择需要保存的数据,点击并按住鼠标左键将文件拖至移动磁盘(ML100)中,然后释放 鼠标左键。

# 注意:

 如在文件上传或下载过程中拨出USB连线,则可能导致ML100出现故障。

# $\mathbf{\Lambda}$ 注:

- ,在选择将产品作为可移动磁盘使用时,Windows Explorer中所排列的音乐文件顺序可能<br> 与实际的播放顺序不同。 如在Windows Explorer中将音乐文件重新命名为001\*\*\*、002\*\*\* ……时,即可按照文件名
- 中的数字顺序对文件进行播放。

■拨出USB连线

 建议按照以下操作指示从计算机上安全移除设备。 如未按此要求进行操作,则可能导致ML100数据受到破坏或产品出现故障。 ▇ 将鼠标的光标移至系统托盘中"停止硬件设备"图标上,并点击鼠标右键。

 选择"停止USB Mass Storage Device"。 2

 在"停止硬件设备"视窗口出现后,选择MPIO ML100 USB Device。然后点击[确认]按钮, **随后拨出ISB连线** 

# 提示:

 在Windows 2000操作系统中,应当在"安全移除硬件"提示出现,并点击[确认]按钮后方可 拨出USB连线

 在Windows XP操作系统中,则应当在"安全移除硬件"提示出现后方可拨出USB连线。

Windows 98SE用户

Windows 98SE中无"安全删除硬件"的命令。 用户必须等待文件/数据传输完成后才能断开USB连线。

# 播放音乐

- 开机
- 长按 ▶ ‖ 键,播放器会显示导航画面。
- 选择需要播放的文件。

2∎ 按下 ▶ ‖ 键即可开始播放音乐 如需了解选择文件夹或文件的详细操作,请参阅第9页[使用导航]的相关说明。

# $\mathbf{A}$ 注:

 如果不希望开机后出现导航画面,可在菜单中选择自动播放设置。(请参阅第21页)

# ■调节音量

在播放或暂停状态,您可以根据需要向上或向下推动控制杆以调节音量大小。

音量调节范围为0至40。

如推动一次控制杆,则音量增大或减小一级;如一直推动并按住控制杆,则能持续调节音 量大小。

# 按键锁定

根据箭头指示万冋推动廾关 。。。 在选择按键锁定功能后,播放器的按键被禁用,且显示屏上会出 [●] 图标。 如雲解锁,请向箭头的相反方向推动开关。

#### 关机

在播放状态下按下 ▶Ⅱ键可暂停播放,如果超过3分钟无按键操作,则系统将自动关机。 (默认出厂设置) 长按 ▶Ⅱ键至3秒。

# **A注:**

您可以根据需要在菜单中修改自动关机的时间设置。(请参阅第23页)

在播放状态下选择所需片段 

向 144或 ▶▶方向推动并按住控制杆,直至找到您希望收听的节点,然后播放。

#### Ⅰ在播放状态下选择所需立件

向下一个文件方向(▶▶)推动控制杆。

在播放10秒钟以内向 I◀◀方向推动控制杆,则系统将进入上一个文件。在播放10秒钟以后, 向 H<4 方向推动控制杆, 则系统将重新播放当前文件。

在暂停状态下选择所需文件

在暂停状态下,您可以根据需要向 1◀◀或 ▶▶ 方向推动控制杆以进入上一个或下一个文件。 按下 ▶Ⅱ 键开始播放。

#### A 提示 ·

 如已事先将扩展名修改为MP3,则可能无法播放MP1或MP2格式的文件。 对于VBR格式的音乐文件,即使在开始播放后长按 l◀◀ 键10秒以内,播放器可能仍然无 法跳至播放上一个文件。

# 导航操作

您可以根据需要使用导航功能轻松搜索所需的文件或文件夹。 ▇ 在播放状态或暂停状态向垂直方向按下控制杆,系统即会进入导航模 \_\_\_\_\_\_ 式、显示屏上出现文件列表。 选择需要播放的文件 2 : 播放所选文件或进入子目录,进入与选择各目录 • 144 :返回上一目录,取消或退出当前目录。 + 或 - : 在同一级目录内移动文件夹或文件。 28 如按下播放 ( ▶Ⅱ ) 键,则廾始播放所选文件

# 语音录音

■ 在暂停状态下短按录音键,即可开始语音录音。 注:在音乐播放状态下不能进行语音录音。 ◙ 按下▶Ⅱ键可以暂停录音,重新按下该键即可恢复录音。 ■ 按下REC键,系统将在保存录音后结束操作。

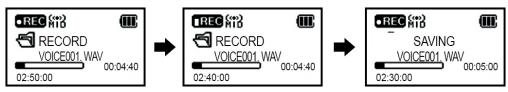

# $\mathbf{\Delta}$ 注: we are also assumed to the contract of  $\mathbf{\Delta}$

 录音文件将顺序保存为VOICE001、VOICE002……,并以WAV文件格式保存于录音目录 中。 如播放器的内存空间不足,则系统将自动中止语音录音。

 您可根据需要设置语音录音的音质效果(请参阅第17页)。

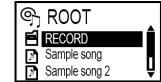

# A<->B片段复读设置

<mark>Ⅱ</mark> 选择复读的起始节点

 如需循环播放,请在片段的起始点处按下REC键。 液晶显示屏上将显示 ◎ ○ 。

2<mark>.选择复读的终止节</mark>点 在终止节点处再次按下录音键。 此时所设置的节段即可开始循环播放<br>液晶显示屏上将显示❹<del>◯</del>,❶ 。

**▲** 提示:<br>重新短按录音键即可取消节段复读。<br>按下 ▶ Ⅱ键暂停片段复读,再次按下该键,则恢复片段复读。

# 更改模式

■在播放或暂停状态下向垂直方向长按控制杆。<br> 选择您希望收听的音频模式或FM收音模式。

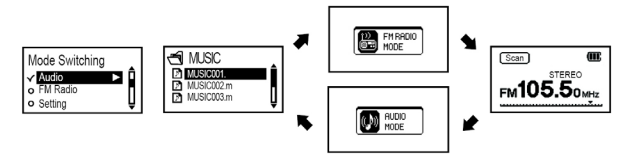

# 提示:

 如果希望从调频收音模式切换为音乐播放模式时能够正常播放音乐,可在菜单中将其设 置为自动播放(请参阅第21页)。

# 收听FM收音机

耳机可作为天线使用,因此在收听FM音频前应将耳机连接至播放器。 请首先参阅第10页的内容,然后进入FM收音模式。

#### 手动搜台

向 K<< 或 ▶▶ 方向推动控制杆即可调节收音频率。

### 自动搜台

向 k◀或 ▶▶ 方向推动并按住控制杆,可增大或减少搜索的频率值。释放控制杆后,系统会 停止在有电台信号的频率值。

# $\Lambda$   $\pm$ .

 频率的步进单位取决于FM收音设置中搜索步幅的设定值大小。(请参阅第16页)。

# 保存电台

 在收听FM收音时向垂直方向按下控制杆,显示屏上将出现保存电台的画面。 1 显示弹出菜单。

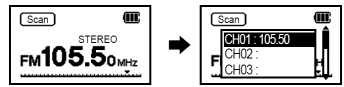

21 向上或向下推动控制杆以选择电台编号,然后向 ▶▶ 方向推动或向垂直方向按下控制杆以 保存当前电台。

 注:通过FM收音菜单也可保存电台。(请参阅第15页) 您可以删除电台,但必须通过保存新的频率以覆盖原有的信息。(请参阅第12页中关 于"修改已保存的电台"。) 可以设置电台数量:20个。

#### 修改已保存的频率

- 您可以根据需要使用新的频率覆盖原已保存的电台。
- 在新的频率值下向垂直方向按动控制杆,系统显示屏上将出现修改电台的画面。 ,<br>在选择好己保存的电台编号后,向 ▶▶ 方向推动控制杆,或向垂直方向按下控制杆。  $\blacksquare$ 在对一个频率进行保存时,您应当选择好希望频率保存的电台编号,原有电台频率将为新

 的电台频率进行覆盖。

 收听已保存的频率(电台模式)

■按下▶Ⅱ键以切换至接收模式(搜索↔电台)。

**选择频道模式** 

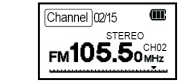

 向 或 方向推动控制杆,ML100型播放器将切换至预设频率 2 (电台)。

 即可收听所选的电台。

# **A 提示:**

 如尚未保存任何频率(频道),液晶显示屏上将出现"无频道!!"的提示信息,播放器将 仍停留在搜索模式。

# FM收音录音

 在收听FM收音时,按下REC键可启动FM收音录音。 1 21按下▶Ⅱ键可暂停录音,再次按下该键,则恢复录音。 <u>■</u> 按下REC键,系统将在保存录音后结束操作。

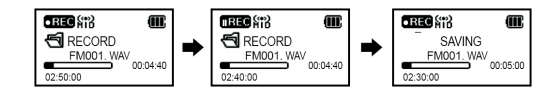

# **A** 注:

 录音文件将以FM001, FM002……等顺序保存,并以WAV格式保存于录音文件夹内。 如播放器的内存空间不足,则系统将自动中止FM收音录音。

# 菜单操作

#### 进入菜单

 向垂直方向长按控制杆可进入模式切换。

 选择并确认设置模式以进入主菜单。

使用控制杆浏览菜单,然后向▶▶方向推动控制杆,或向垂直方向按下控制杆以进入所选 菜单。

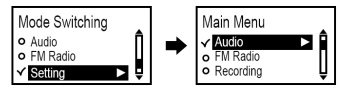

Ⅰ保存设置

向上或向下推动控制杆以修改设置选项、然后向 ▶▶ 方向推动或向垂直方向按下控制杆以保 存设置。

 保存设置后返回上一级菜单。

。<br>在选择设置选项后向 1◀◀方向推动控制杆,则系统不会保存设置,而仅退出当前画面。

#### ■退出子菜单

按下1●14键可返回上一级菜单,同时退出原子菜单界面。

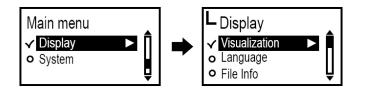

A 提示 ·

 如果在菜单模式下无按键输入操作,则10秒后系统将自动退出菜单模式。

# 音频设置

∎设置均衡器

您可以根据自己的偏好设置音量大小。 在菜单的音频选项中选择均衡器。

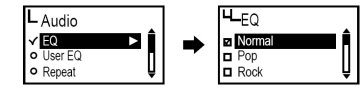

# 提示:

 均衡器的切换顺序为

 "常规→ 流行 → 摇滚 → 爵士 → 古典 → 声乐 → 重低音→ 用户定义均衡器"

■用户自定义均衡器设置

 您可以根据自己的偏好设置每一频宽的均衡器,来欣赏自己喜爱的音效。 在音频菜单中选择用户定义均衡器。 向 M◀ 或 ▶▶ 方向推动控制杆以选择频宽,向上或向下推动控制杆以修改相应的设置。 在完成每个频宽的设置后,向▶▶方向推动控制杆,或向垂直方向按下控制杆进行确认并保

存设置 然后返回上一级菜单。

向 K◀ 方向推动控制杆以选择退出选项, 则取消用户定义均衡器。

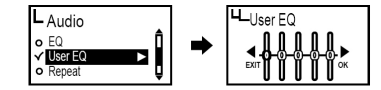

# 循环设置

您可以根据需要将ML100型播放器设置为播放音乐模式。

在音频菜单中选择循环选项。

- 正常播放 ( ) : 将播放器内的所有音乐文件播放一遍。
- 单曲循环 ( ) : 反复循环播放一个音乐文件。
- $\bullet$  全部循环 (  $\overline{\text{m}}$  ) : 循环播放所有音乐文件。
- 随机播放 ( ⊠ ) : 随机播放播放器内的所有音乐文件。
- 目录播放 ( ) : 将当前文件夹内的所有音乐文件播放一遍。
- 目录循环 ( ) : 循环播放当前文件夹内的所有音乐文件。
- 目录随机 ( ) : 随机播放当前文件夹内的所有音乐文件。

# FM收音机设置

■在菜单中保存电台 选择FM收音模式。 从FM收音菜单中选择保存电台。 保存频率后,向上或向下推动控制杆以选择所需 电台, 然后向 ▶▶ 方向推动或向垂直方向按下控 制杆以保存当前频率。

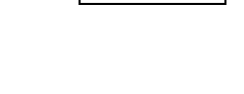

H<sub>-Repeat</sub> **E** Nomal

Repeat One **In** Repeat All

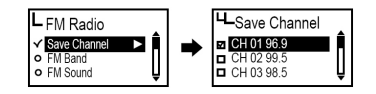

# 频宽设置

 您可以根据需要对调频收音的接收频宽进行设置。 从菜单中的调频收音选项中选择调频波段。 您可根据需要选择美(US)/欧(EU)/韩(KR) /中(CN)、全球及日本等波段选项。

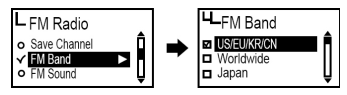

<下表为各国调频电台的频宽>

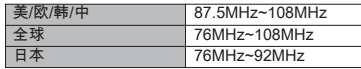

# ■调频声音模式设置

 您可根据需要对调频收音的声音模式进行设置。 从菜单的调频收音选项中选择调频声音模式。 您可将声音模式设置为单声道或立体声。

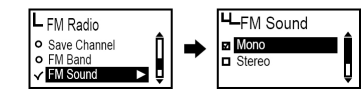

 自动预设设置

您对调频收音广播进行搜索并自动保存于频道中。<br>从菜单中的调频收音选项中选择自动预设。

- 
- 从菜单中的调频收音选项中选择自动预设。<br> 否(No):禁用自动预设功能。<br> 是(Yes):删除原保存的频道信息,并将搜索到的电台频率按顺序保存于频道中。

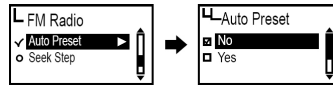

# **A** 提示:

 保存频道选项中可查阅已保存的频道。

 完成自动预设后,播放机将自动播放第一个频道(CH01)的收音广播。

# 搜索步幅设置

 您可以根据需要设置调频收音的频率步进单位。 从菜单的调频收音选项中选择搜索步幅。 您可将步进单位设置为50kHz或100kHz。

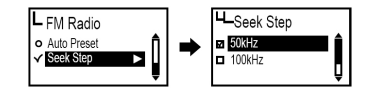

# 录音设置

 语音录音的音质设置 您可以根据需要设置语音录音的音质状态。 从菜单的录音选项中选择语音录音(V/R)音质。 您可将语音录音的音质设置为低、中、高三种水平。

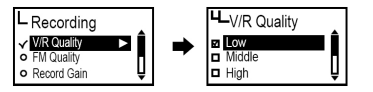

■调频录音的音质设置 您可以根据需要设置调频收音录音的音质状态。 从菜单的录音选项中选择调频录音音质。 您可将调频录音的音质设置为低、中、高三种水平。

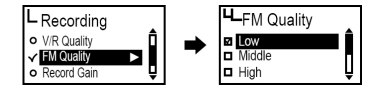

 语音信号放大设置 您可以根据需要设置语音信号的放大水平。 从菜单的录音选项中选择录音增益。 您可将录音增益设置为低、中、高三种水平。

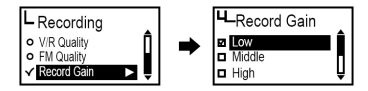

#### VOR(声控录音)设置

#### VOR(声控录音)

VOR功能是指当ML100型播放器检测到声音信号后,系统即开始录音,如无声音信号,系 统则停止录音。VOR的信号水平具有可调性,当播放器的内置麦克风达到用户定义的录音 信号水平后,系统即开始录制语音。

从菜单的录音选项中选择声控录音。

- 关闭(Off):禁用声控录音功能。
- 图书馆模式:在图书馆模式下,可对较低音量的声音进行录制。
- 办公室模式:在办公室模式下,可对中等音量及较高音量的声音进行录制。 但无法感应与录制较低音量的声音。
- 公园模式:在公园模式下,只能对较高音量的声音进行录制。

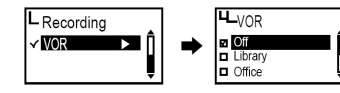

# 显示屏设置

# 视效设置 您可以根据需要对显示屏下方的信息配置进行设置。 从菜单的显示选项中选择可视化。

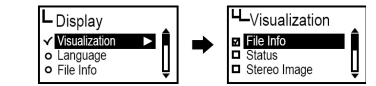

# <视效设置图标>

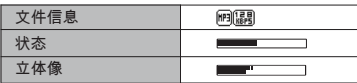

### 语言设置

 您可使用ID3标签信息来查阅音乐文件信息。 共有55种语言支持ID3标签:其中包括英语、韩语、中文(简体)、中文(繁体)、日语、 西班牙语、法语、德语、俄语等支持ID3标签与菜单语言。 从菜单的显示选项中选择语言

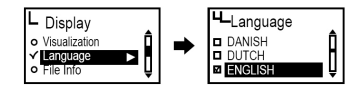

■文件信息设置

 液晶显示屏可显示音乐文件的设置信息。

 从菜单的显示选项中选择文件信息。

- 标签信息:如果文件中包含有标签信息,则会显示ID3标签信息;如文件中未包含标签信 息,则仅显示文件名。
- 文件信息:即使文件中包含有标签信息,也仅显示文件名。

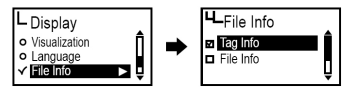

 提示

 语言选项中提供了55种支持ID3标签信息的语言。 对于所有未包含标签信息的曲目,将在液晶显示屏上显示相应的文件名。

# ■播放时间设置

 您可根据需要设置显示屏上播放时间的显示方式。 从菜单的显示选项中选择播放时间。

- 运行时间 · 显示播放曲目当前的播放时间。
- 剩余时间:显示播放曲目剩余的播放时间

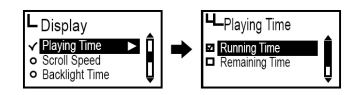

#### 文本翻阅速度设置 调节文件信息在显示屏上的浏览速度。 从菜单中的显示选项中选择翻阅速度。 您可将翻阅速度设置为2~16像素。

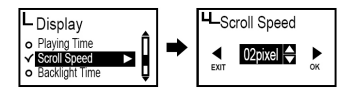

■背光灯设置

 您可根据需要调节显示屏窗口的照明时间。 从菜单的显示选项中选择背光时间。

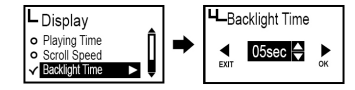

 提示

您可以将背光时间设置为5~20秒。

 在将背光时间设置为始终开启时,电池的耗电量较大,因而会缩短播放机的播放时间。 当电池电量不足时,背光将自动关闭。

# 系统设置

■自动播放设置

 您可以根据需要将播放器设置为自动播放模式。

 在系统菜单中选择用自动播放。

- 关:在出现开机导航画面时按下▶Ⅱ键,播放器开始播放音乐。
- 开:开机后,播放器自动播放音乐。

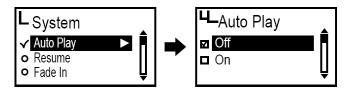

#### ■恢复设置

 开机后,您可以根据需要选择恢复设置以将上次操作的结束点作为当前播放的起始点。 在系统菜单中选择恢复选项。

- 关: 从上次关机时结束文件的起点开始播放。
- 开:从上次关机时的停止点开始播放文件。

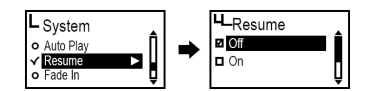

▲ 注:如选择了自动播放, 则系统自动启用恢复功能。

# ■音量淡入设置

 您可以根据需要在播放文件时将音量设置为逐渐增大。 从菜单的系统设置选项中选择音量淡入。

- 关闭(Off):按照设定音量播放文件。
- 开启(On):在开始播放每一文件时,音量逐渐增大。

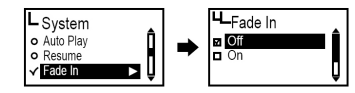

# ■设备信息设置

 您可以根据需要使用该设置对系统的固件版本、已用存储空间与总存储空间进行检查。 在系统菜单中选择信息选项。

 即可查阅系统信息。

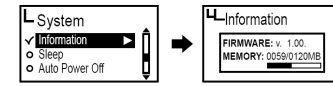

### 自动休眠设置

 在您收听音乐或FM收音时,您可以设置系统自动休眠的时间。 在系统菜单中选择用自动休眠。

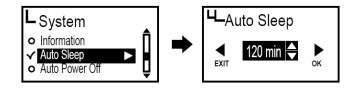

 注:您可以根据需要将自动休眠时间设置为15至120分钟,如选择关选项,则取消自动休 眠设置。在重启播放器后,自动休眠设置无效。

 自动关机设置

在播放器处于暂停状态时,如超过预设时间无按键操作,系统则至会自动关机。 在系统菜单中选择用自动关机。

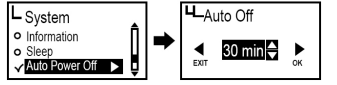

 注:您可以将自动关机时间设置为3至30分钟,如选择关选项,则取消自动关机设置。

 初始化设置

 您可以根据需要删除已设定的所有设置,并将所有菜单选项恢复至默认出厂设置。 在系统菜单中选择初始化选项。

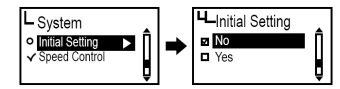

■播放速度调节

 您可以根据需要求对播放速度进行调节。该功能对于语言学习时尤为有效。 在系统菜单中选择调速选项。

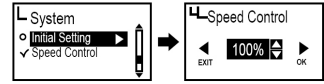

**A** 注: 播放速度可以设置为50%至200%。 设置值越大,则播放速度越快。<br>在播放音乐时<u>,</u>推荐采用默认出厂设置100%。 在完成调速设置后,重启播放器时系统将自动将播放速度恢复至100%。<br>调速设置功能仅适用于mp3文件与录音文件。

# 固件升级

■从MPIO网址(www.mpio.com)下载固件并将其保存于计算机中。 2】启动ML100型播放器,使用随机配送的USB连线将其连接至计算机上。 检查播放器是否进入MSC模式。 3 向垂直方向按下控制杆以切换至MSC模式。 固件升级只能在MSC[Mass Storage Class]模式下进行。 4 ■ 待出现固件升级界面后,根据下图所示点击[下一步]按钮。 6 如需取消操作,可点击[取消]按钮。 2] 待固件升级完成后,点击[完成]按钮。 从播放机上拨出USB连线。 8

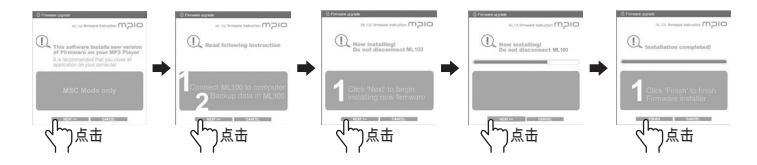

▲ 提示<br> 如需退出固件升级,可点击[取消]按钮。<br>注意: 在进行固件升级操作时如播放器受到外力冲击或电量不足可能导致设备失灵或产<br>生其他故障。

#### Macintosh用户

 如需在Macintosh计算机上进行固件升级,请登陆公司网址并按照相关说明进行操作。